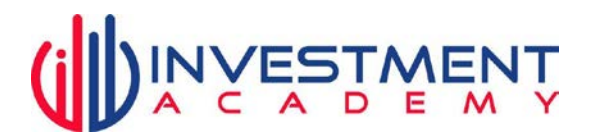

#### **Investment Academy Budget Planner: istruzioni per l'uso**

Il nostro file di gestione entrate-uscite si basa su un modello americano molto utilizzato. Ci sono versioni gratuite su google, ma personalmente non le trovavamo mai soddisfacenti. mancava sempre qualcosa, o includeva cose non applicabili all'Italia.

Così, in anni di esperienza lo abbiamo ottimizzato ed oggi lo utilizziamo per noi stessi, e lo consigliamo ai nostri studenti.

Mettere nero su bianco entrate e uscite, ti aiuta a non dimenticarti.

Puoi confrontare le tue spese mese per mese, un anno con l'altro. Ti aiuterà ad evitare brutte sorprese e di chiederti **"dove diavolo sono finiti i miei soldi?"**

Per quanto il file sia completo, abbiamo lasciato dei campi "altro" che puoi personalizzare, perché non si sa mai.

## **NOTE PER LA COMPILAZIONE**

### **Le regole generali sono le seguenti:**

- Puoi scrivere tranquillamente sulle caselle bianche, ma occhio alle caselle colorate, perché contengono formule: non cancellarle!

# - **Si parte a compilare dalla riga 4 "saldo iniziale del conto" nel mese in cui cominci ad utilizzarlo**.

- **Poi dovrai compilare alla riga 13 "stipendi/remunerazioni".**  Il file riporterà in automatico il dato anche alla riga 5

### - **a quel punto inserisci tutte le entrate e le uscite: semplicissimo!**

- Per quanto riguarda le spese annuali o semestrali puoi sia inserirle al momento del pagamento avvenuto, che dividerle in cifra mensile. Se vuoi tenere traccia dei tuoi flussi di cassa nel modo più fedele possibile, meglio che tu le inserisca man mano che effettivamente i soldi escono dal conto. Tanto in fondo alle varie righe hai comunque il riepilogo annuale.

- **il saldo iniziale del conto (riga 4) va compilato ogni inizio mese,** in modo che sia più fedele possibile e che tu a colpo d'occhio possa vedere quanto cashflow stai generando (riga 8).